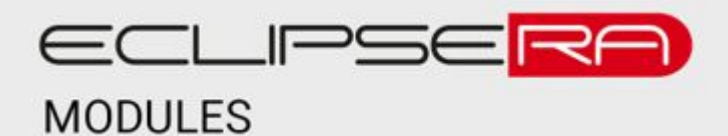

# **Ruční laserová čtečka čárových kódů a QR - 2D**

### POPIS

Čtečka QR kódu, kterou můžete propojit s Vaším zařízením:

- pomocí kabelu
- bezdrátově pomocí bluetooth a 2.4G USB přijímače (součást balení). Do jednoho přijímače je možné připojit více čteček.
- Bezdrátově pomocí bluetooth (spárováním zařízení)

Čtečka má také úložný režim, díky kterému můžete skenovat kódy následně je vyčíst najednou.

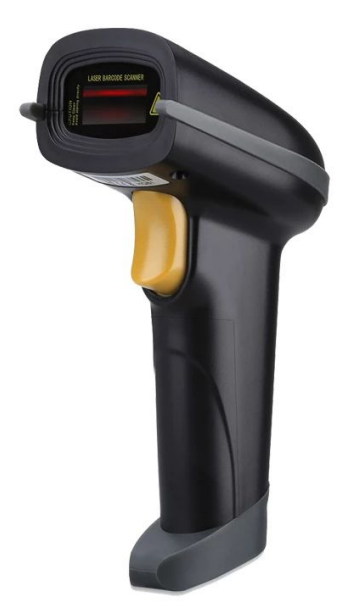

#### **SPECIFIKACE**

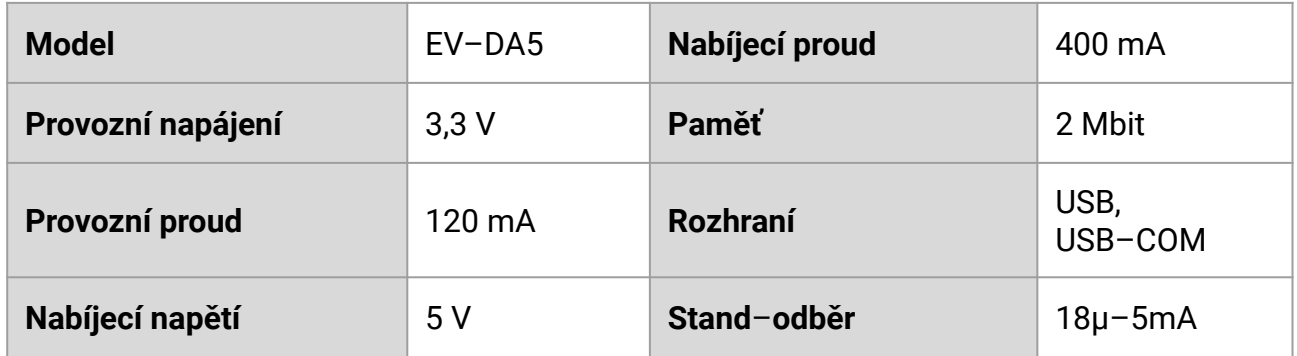

### PŘEPNUTÍ REŽIMU KOMUNIKACE

Čtečka má dva režimy:

- Režim komunikace přes bluetooth (indikováno modrou LED).
- Režim komunikace pomocí USB přijímače (indikováno zelenou LED).

Abyste změnili režim scanneru je potřeba stisknout a držet tlačítko po dobu 10 sekund. Poté se Vám změní barva na scanneru, podle barvy zjistíte režim.

Druhou možností je naskenování čárového kódu:

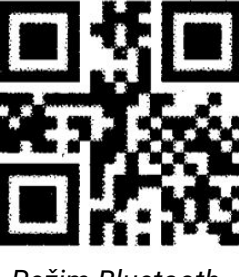

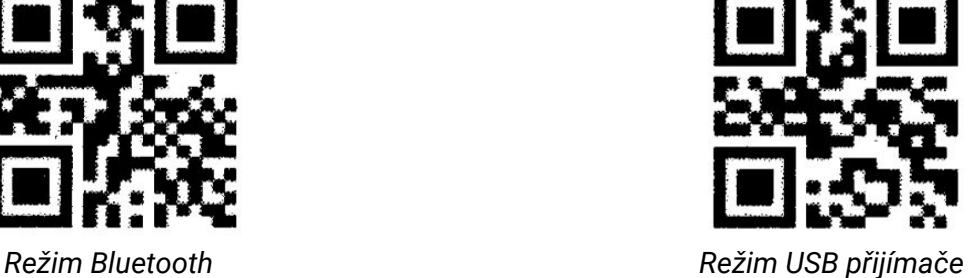

#### **REŽIM USB PŘIJÍMAČE**

- 1. Připojte USB receiver do USB na PC.
- 2. Nastavte na čtečce režim komunikace pomocí USB (vizte výše).
- 3. Poté naskenujte kód pro spárování:

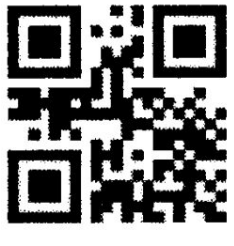

*kód pro spárování*

4. Čtečka se chová jako klávesnice. Čtečka se chová jako klávesnice. Musíte nastavit na PC stejnou klávesnici. jako máte zvolenou na čtečce. Pokud byste měli nastavené českou klávesnici, tak Vám to místo 3 vypíše š. Proto je nutné toto nastavení .

5.

pozn. Je možné připojit více čteček k jednomu přijímači.

**JAZYKOVÉ SADY:**

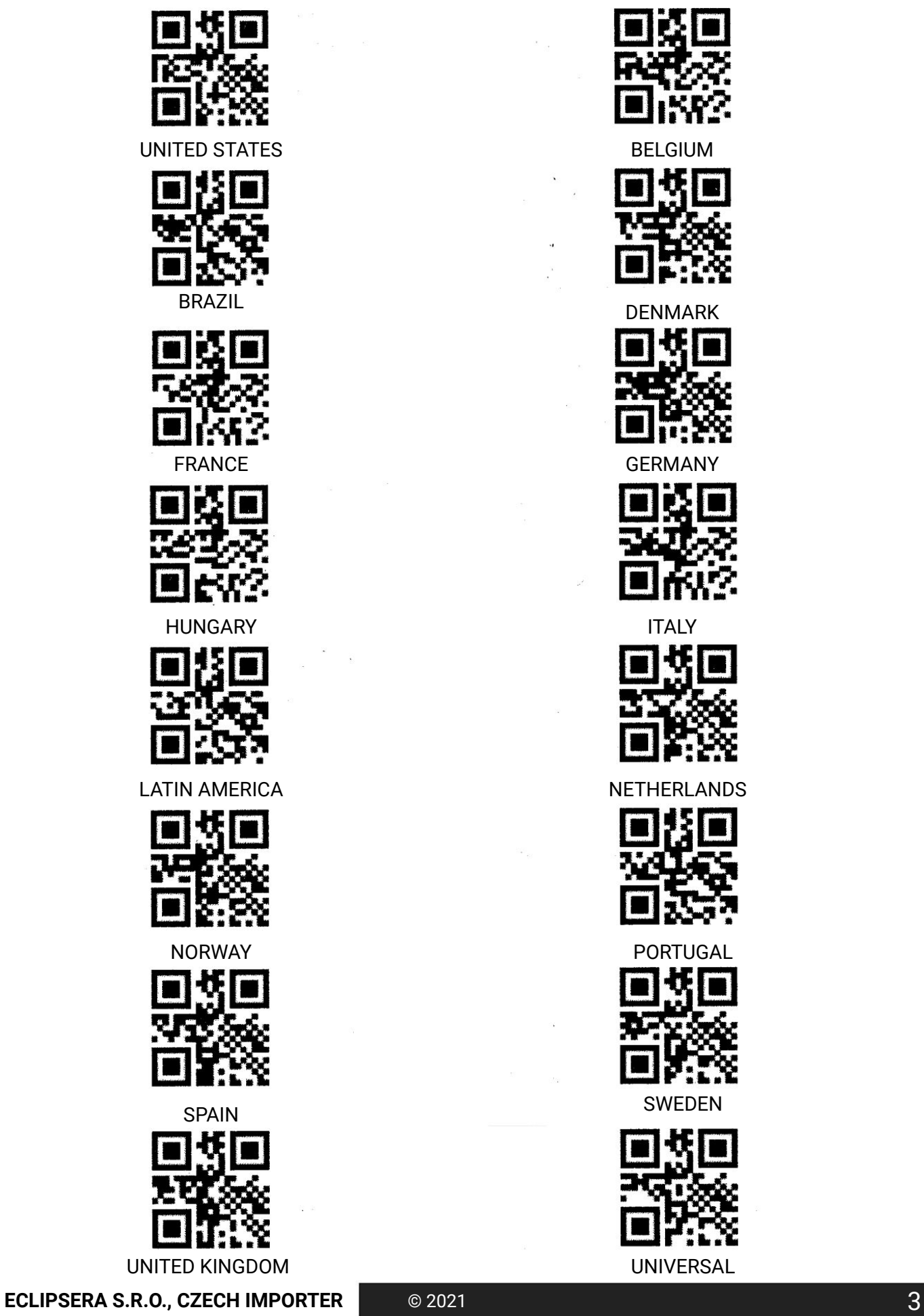

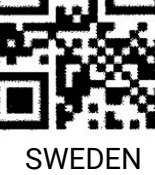

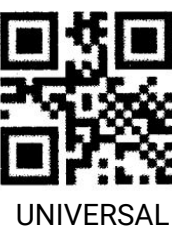

#### **REŽIM BLUETOOTH**

- 1. Čtečka musí být v režimu Bluetooth.
- 2. Propojte s PC. Jděte do nastavení, poté na tlačítko "Zařízení", následně klikněte na "Zařízení Bluetooth", klikněte na tlačítko "Přidat zařízení Bluetooth nebo jiné", zvolte "Bluetooth".
- 3. Čtečka se chová jako klávesnice. Vypisuje znaky podle klávesnice, kterou si zvolíte. Je nutné nastavit na PC stejnou klávesnici, jako na čtečce.

Můžete si nastavit bluetooth režim:

**Bluetooth- HID** = Vstupní zařízení(čtečka) může po stisknutí akčního tlačítka odeslat pouze konkrétní informace o prvním úspěšně naskenovaném tagu jako textový výstup. lze nastavit rychlost nahrávání.

**BLuetooth-SPP** = Úplné ovládání uživatelského rozhraní a integrace s jakoukoli aplikací třetí strany, možnost číst ID tagu nebo číst/zapisovat.

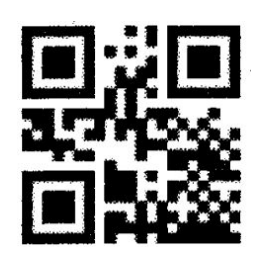

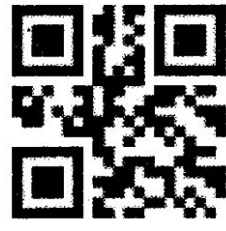

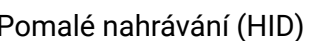

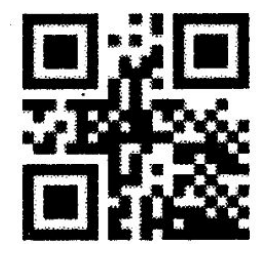

Bluetooth-HID Bluetooth-SPP = virtual COM

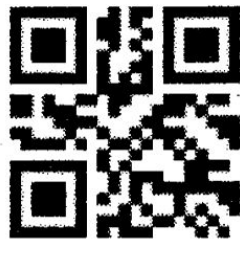

Pomalé nahrávání (HID) Rychlé nahrávání (HID)

*Pozn. Pokud bude nahrávání neúspěšné, tak nastavte pomalé nahrávání*

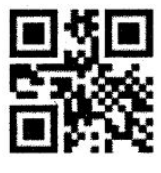

Ukázat/schovat IOS klávesnici dvojklikem (zapnuto)

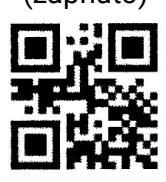

Vymazat všechna spárovaná zařízení

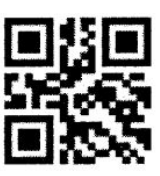

Odpojit

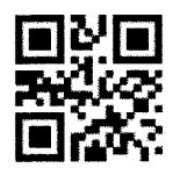

Spárovat Vypnout

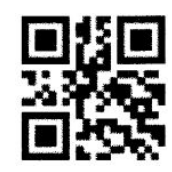

Připojení pouze k hostiteli

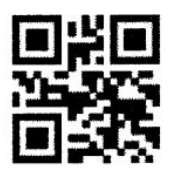

**ECLIPSERA S.R.O., CZECH IMPORTER** © 2021 4

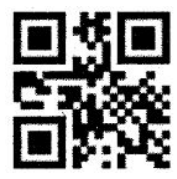

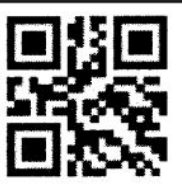

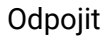

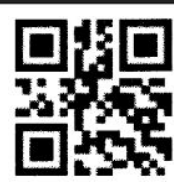

Připojení pouze k hostiteli

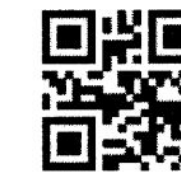

Spárovat Vypnout

Ukázat/schovat IOS klávesnici dvojklikem (zapnuto)

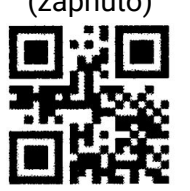

Vymazat všechna spárovaná zařízení

## MOŽNOST PŘIDÁNÍ KONCOVEK

Přidáním koncovek znamená, že lze za naskenovaný kód vypsat koncovku, kterou si zvolíte.

CR = Přidá enter.. TAB = Přidá mezeru mezi kódy. CR+LF = Přidá enter.

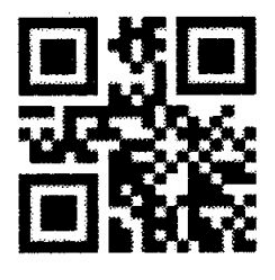

CR

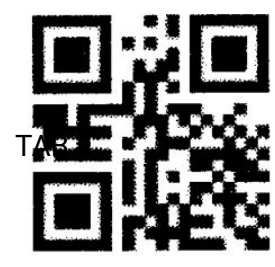

CR+LF

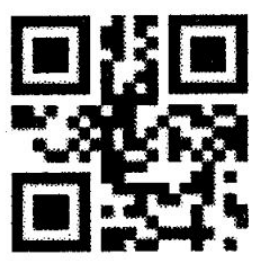

TAB Žádná

#### NASTAVENÍ KOMUNIKAČNÍHO ROZHRANÍ

**USB-HID** = Používá se při používá se u klávesnic a myších.

**USB-COM** = Správa více zařízení pomocí komunikace přes COM Port. Mějte na paměti, že software a hardware musí být nastaveny tak, aby komunikovaly na stejné adrese portu COM.

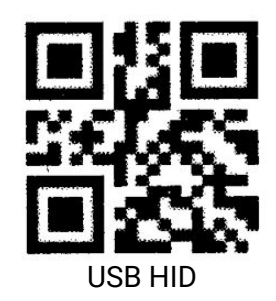

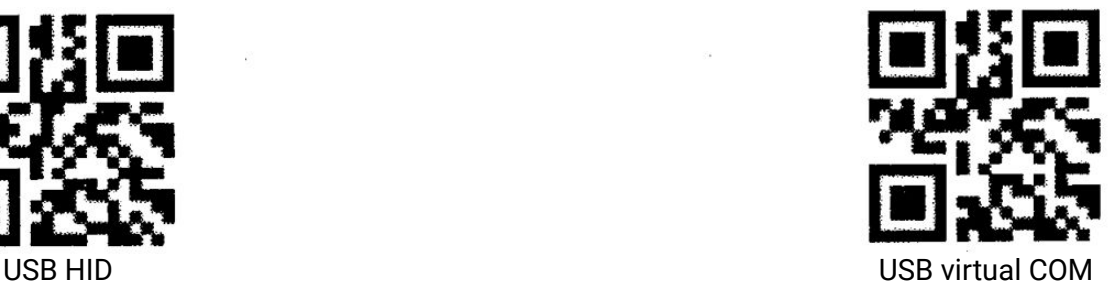

## ÚLOŽNÝ MÓD A OKAMŽITÉ NAHRÁVÁNÍ

Na čtečce leze nastavit "Úložný mód". Úložný mód slouží k zaznamenání dat do paměti skeneru. Následně uložená data nahrajete tak, že se připojíte a poté nahrajete data z paměti pomocí "Nahrát data". Do skeneru můžete uložit až 262 144. Pokud se Vám tento režim nezamlouvá, tak si zvolte režim "Okamžité nahrávání". Tento režim doporučujeme, pokud chcete data ihned nahrávat do Vašeho spárovaného zařízení.

Pozn. Data do zařízení lze nahrát pomocí USB.

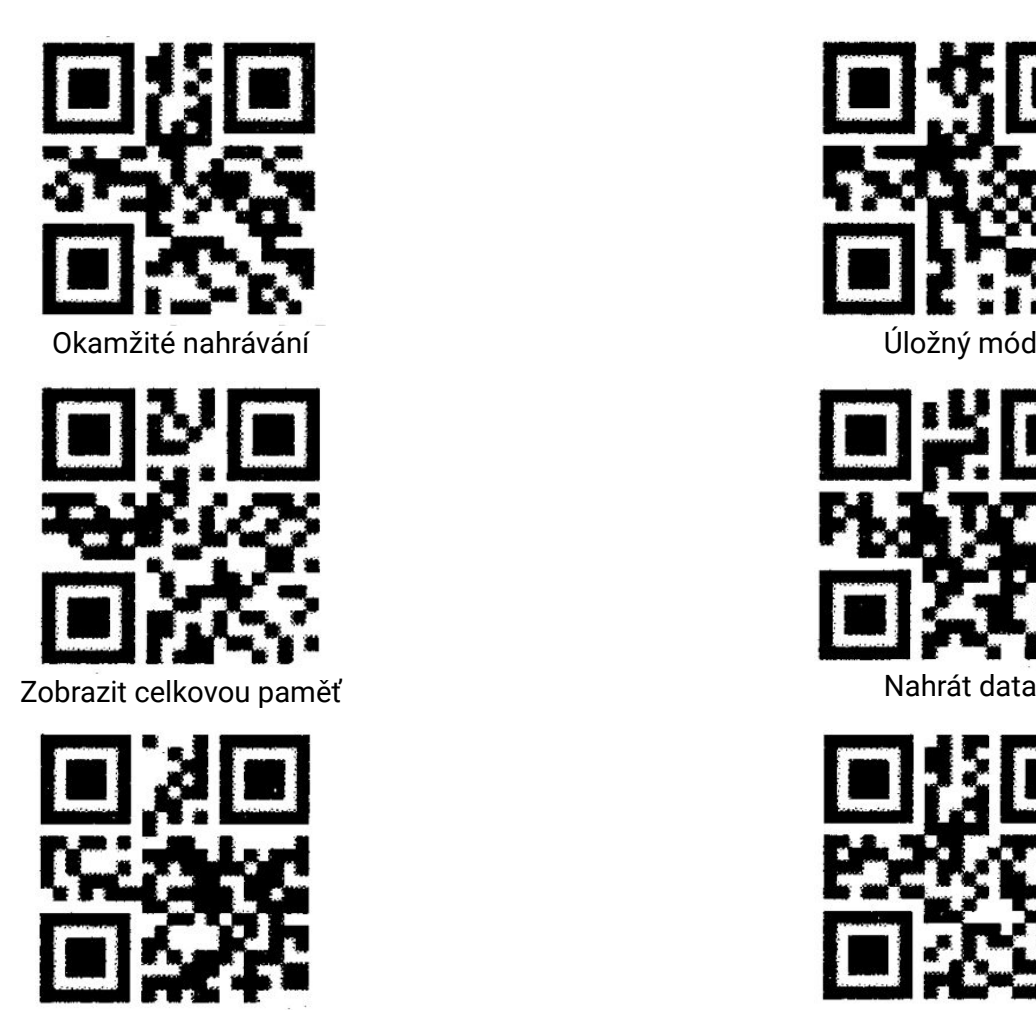

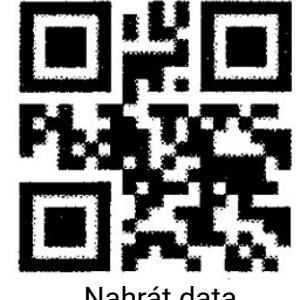

Nahrávací rychlost - Rychlé Nahrávací rychlost - Pomalé

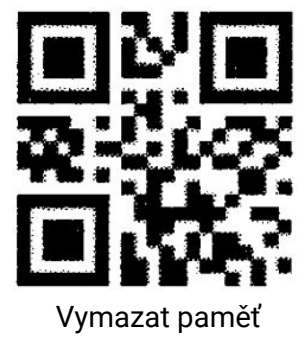

## NASTAVENÍ ZVUKŮ

Na čtečce lze vypnout, či nastavit hlasitost zvuků. Továrně je nastavena vysoká hlasitost.

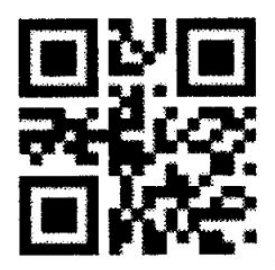

Vypnout zvuky

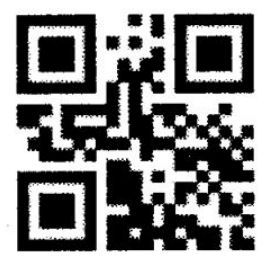

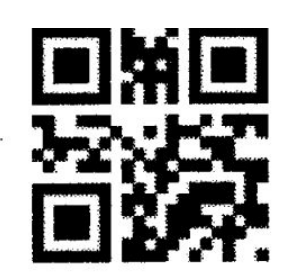

Nízká hlasitost

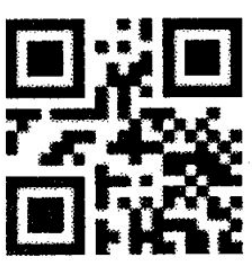

Střední hlasitost Vysoká hlasitost

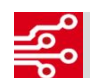

#### DUPLIKÁT ČÁROVÉHO KÓDU

Režim duplikát čárového kódu funguje tak, že když jeden kód naskenujete dvakrát, tak se nahraje pouze jeden. Továrně je tato funkce vypnuta.

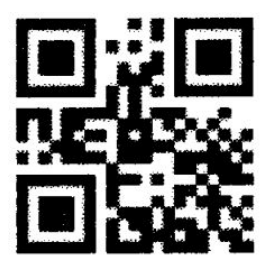

Detekce duplikátu - zapnuta Detekce duplikátu - vypnuto

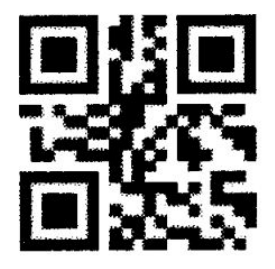

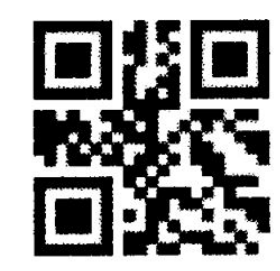

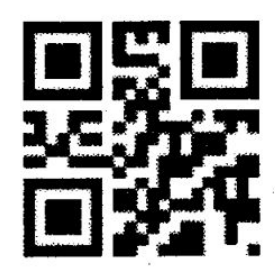

Detekce duplikátu - 1 s **Detekce duplikátu - 1 s**